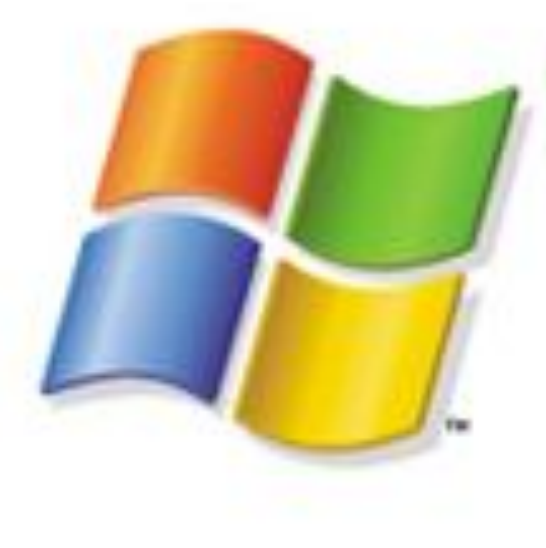

# Microsoft<sup>\*</sup> Windows' Professional

# **ОС Windows**

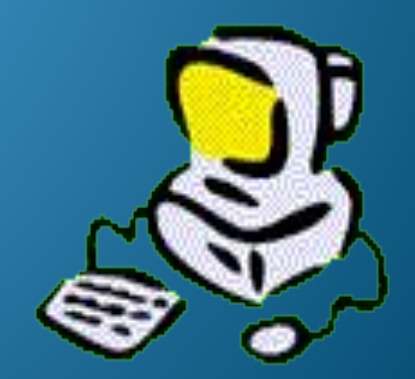

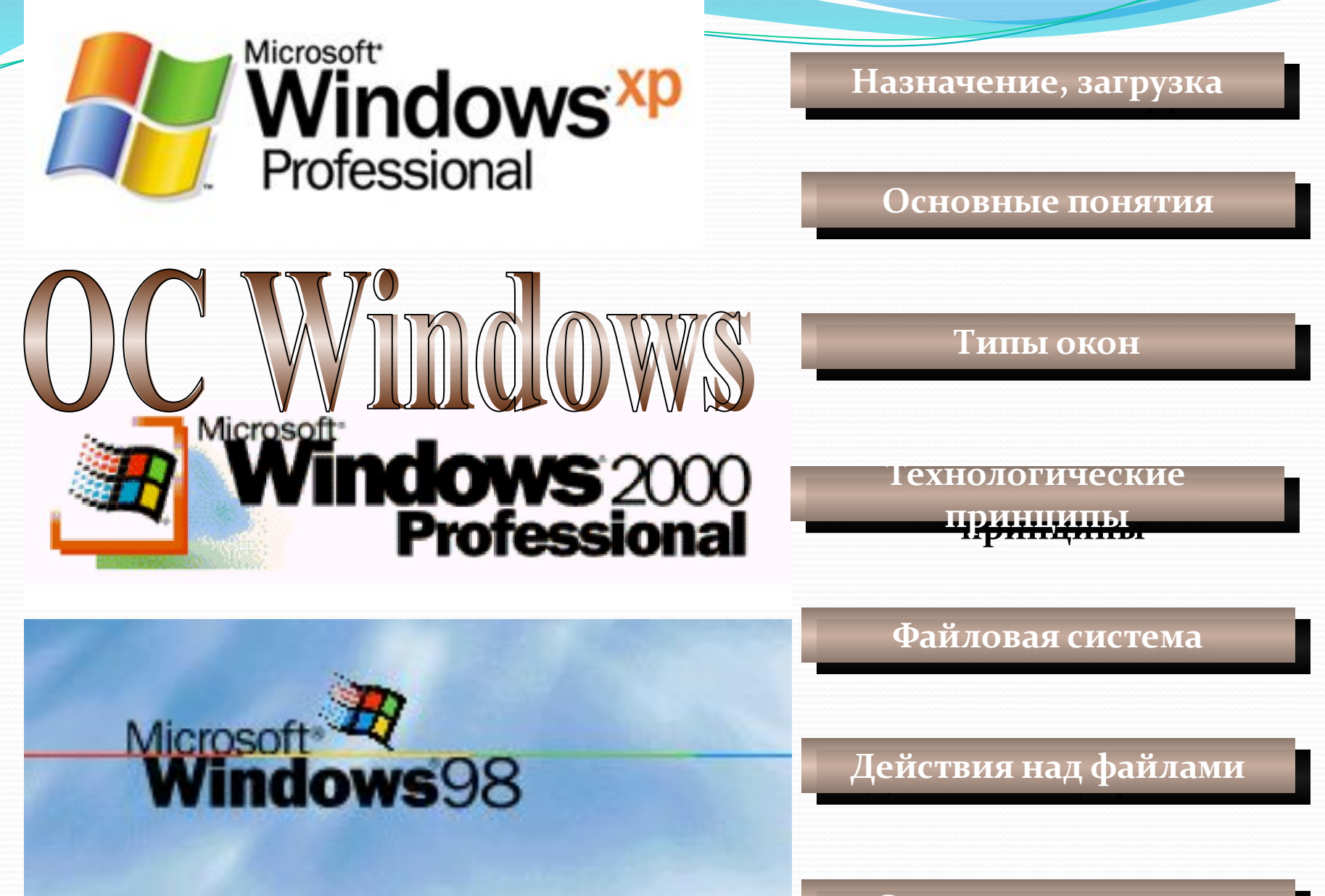

<u>Справочная система</u>

Назначение, загрузка

**Основное назначение ǽǾǴǿǯȅǷǽǼǼȊȄ ȀǷȀȁǴǻ: обеспечить согласованную работу всех модулей ǹǽǻǾȋȍȁǴǿǯ:** • обеспечить интерфейс (диалог, обмен информацией между пользователем и РС; • обеспечить запуск и выполнение прикладных программ.

Загрузка системы – процесс запуска или перезапуска компьютера.

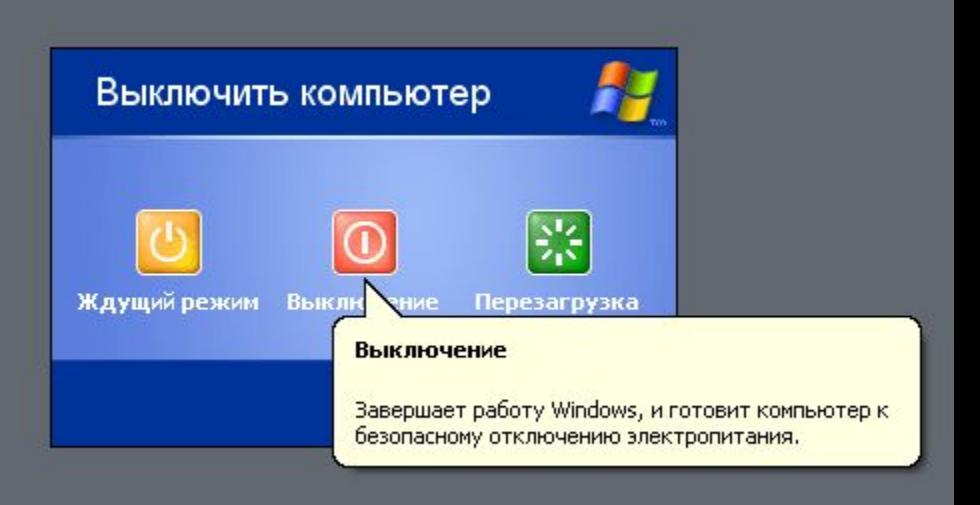

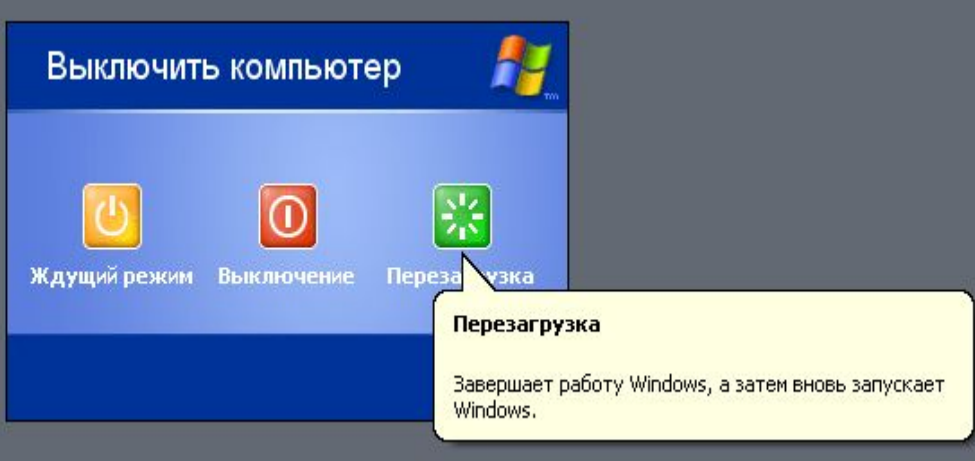

#### Основные понятия

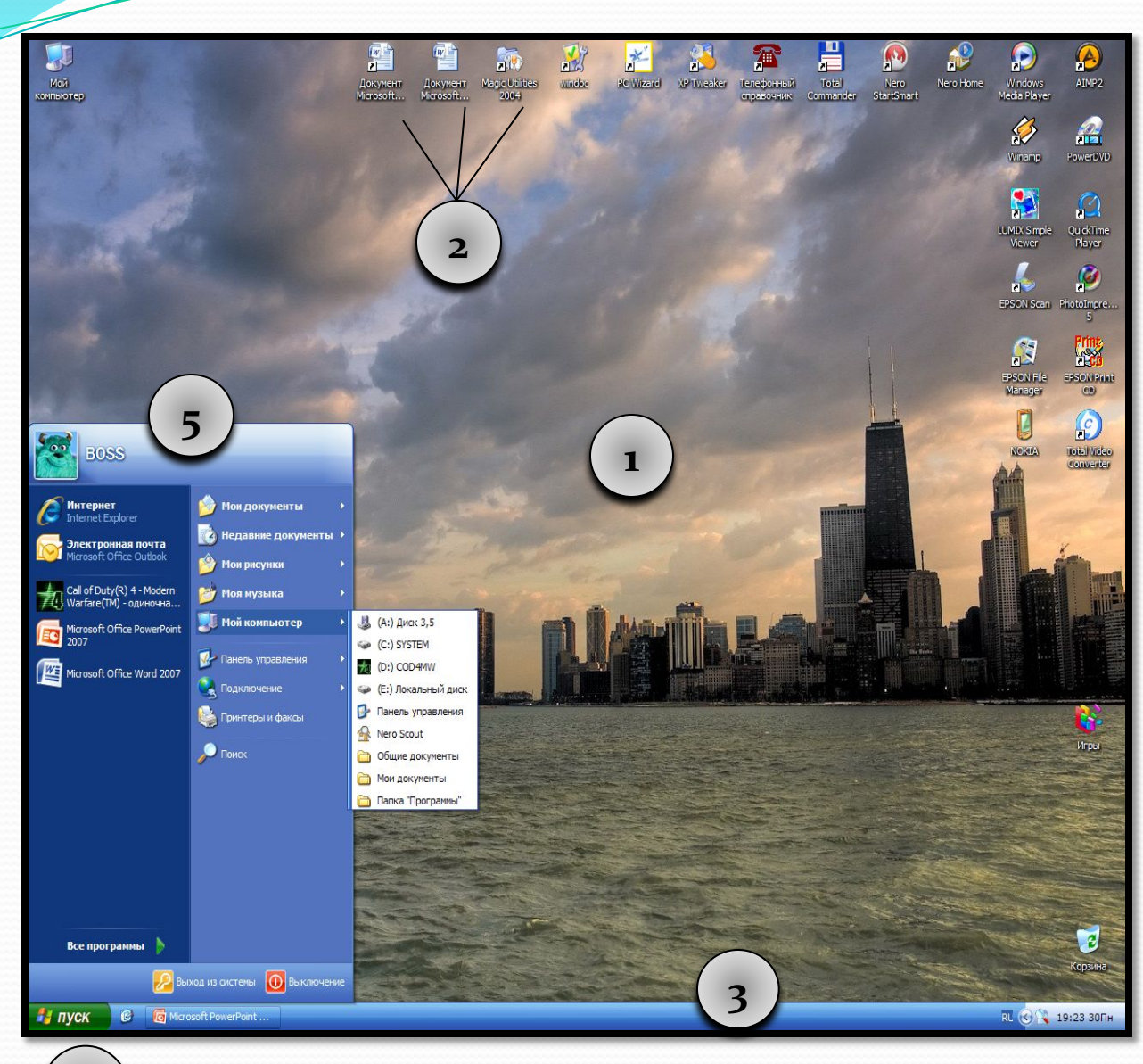

Рабочий стол, на котором находятся

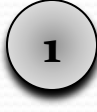

значки и ярлыки самых нужных программ и документов. **2**

Панель задач занимает нижнюю часть рабочего стола, на ней **отображаются ЗАГРУЖЕННЫЕ В ǽǾǴǿǯȁǷDZǼȂȍ ǾǯǻȎȁȋ**  программы и кнопка **3**

Пуск, по щелчку на которой загружается

#### Главное меню (меню

«Пуск»).

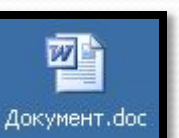

Ярлык для Документ. doc

匢

**4**

**5**

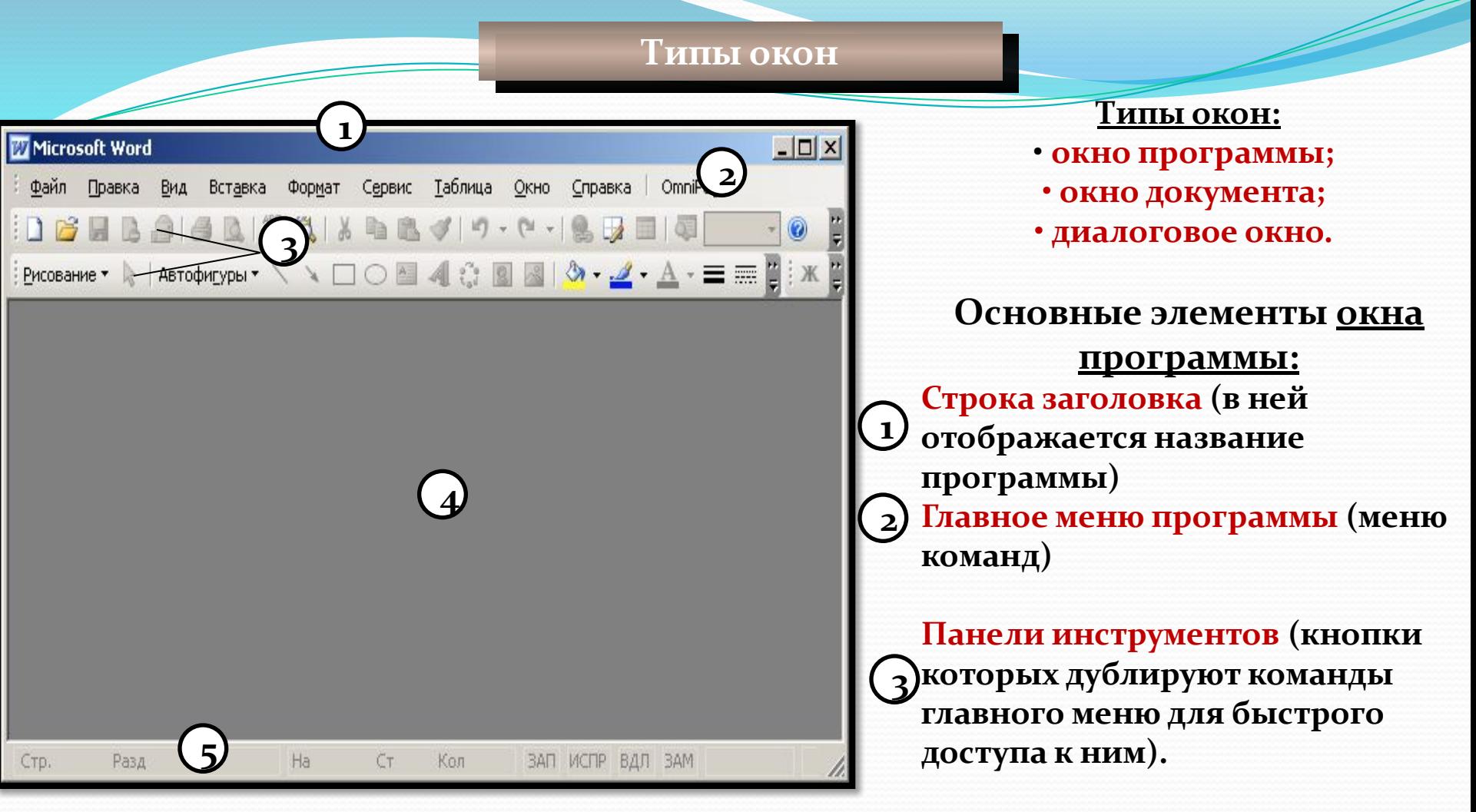

#### **Окно программы**

*Окно программы можно «настроить» по своему усмотрению. Например, в панели инструментов можно добавлять или временно удалять ненужные из окна программы.* 

Рабочее поле, в которое загружается документ. **4**

 $\mathbf{5}$ Строка состояния, в которой **стображается служебная** информация.

**Типы окон** 

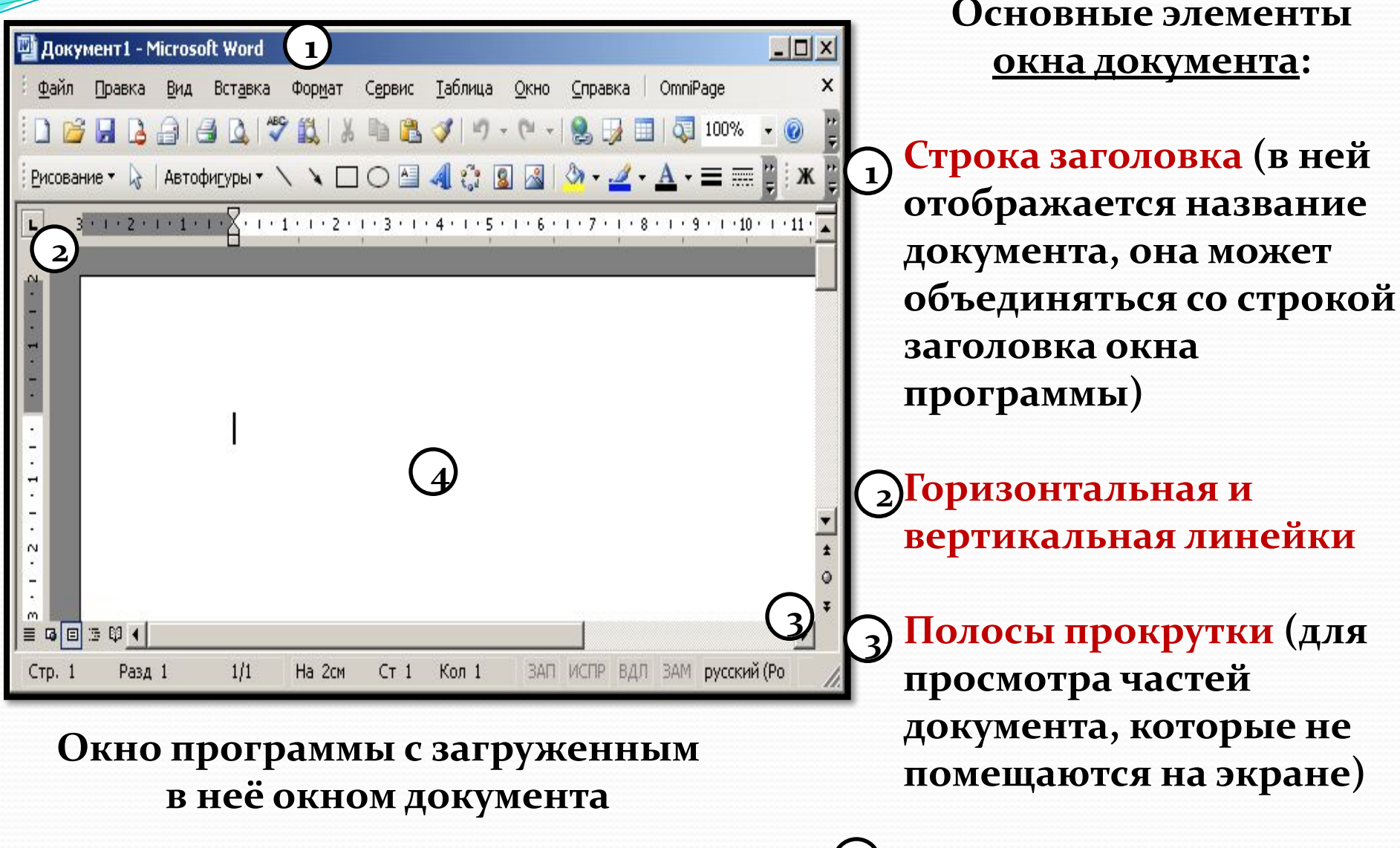

**Документ 4**

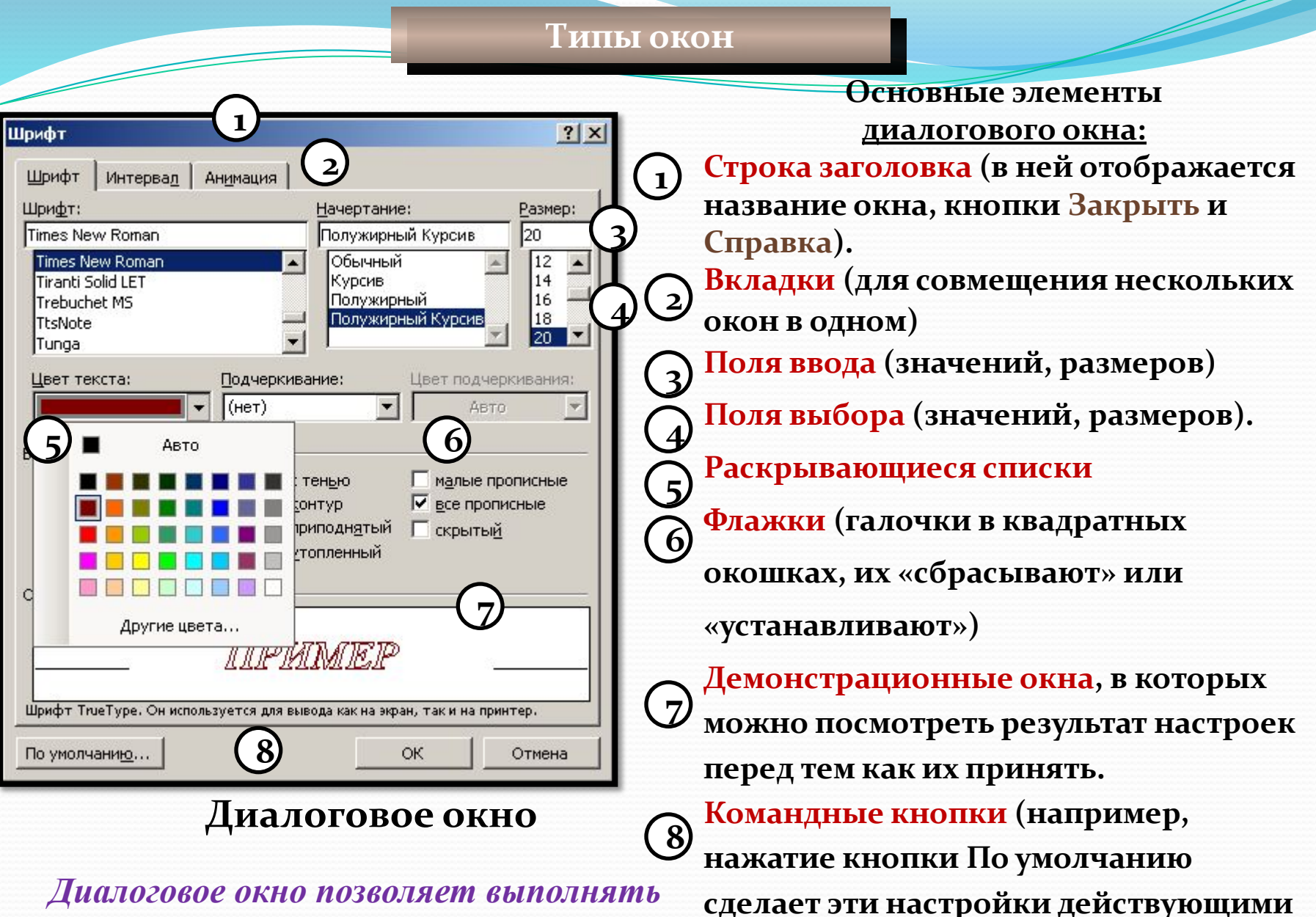

при создании любого документа).

*настройки команды, уточняя её действие.*

**Типы окон** 

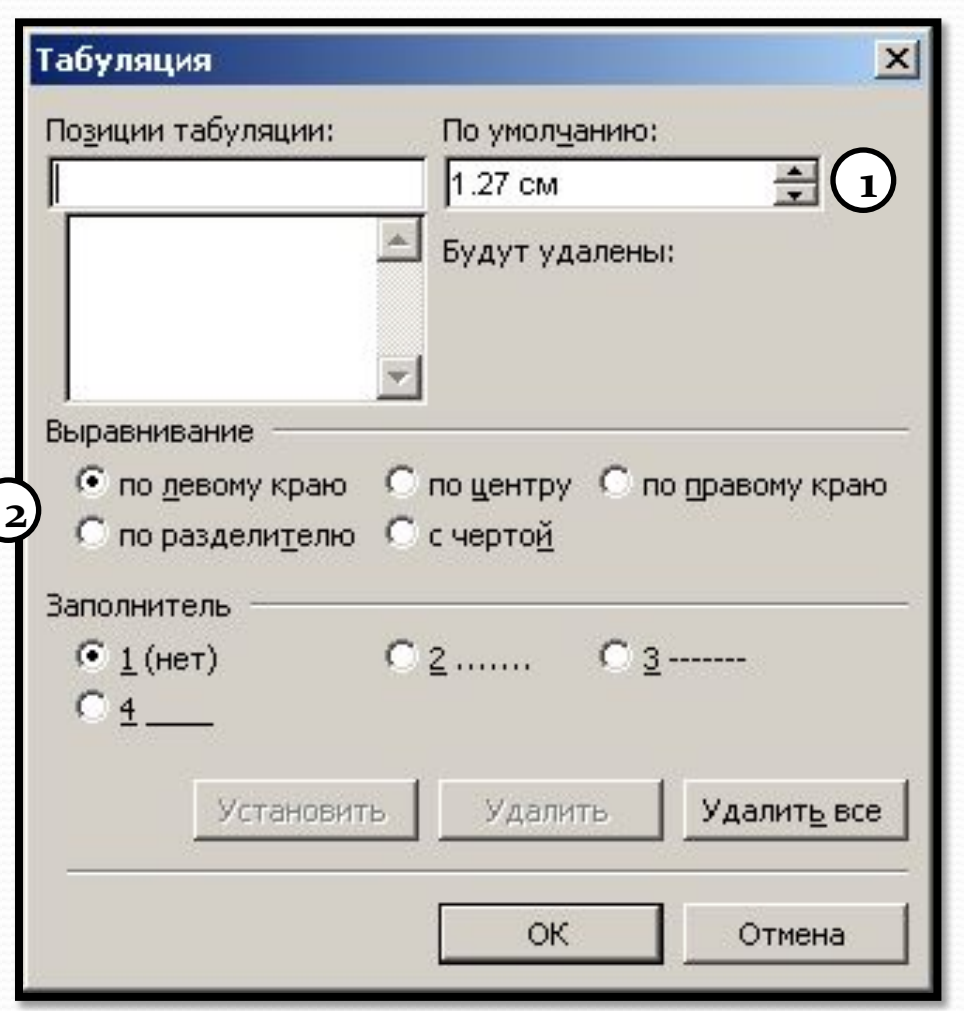

#### Диалоговое окно

Элементы диалогового **ОКНА - ЭТО ТАКЖЕ:** 

<u>ъ</u>) Счетчик (кнопки со стрелочками вверх и ВНИЗ ПОЗВОЛЯЮТ COOTBETCTBEHHO **УВеличить или** уменьшить значение)

 $_2$ ) Переключатели (позволяют сделать выбор из взаимоисключающих вариантов, в отличие **• ФЛАЖКОВ**)

#### Технологические

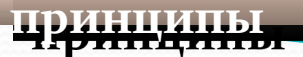

Технологические принципы работы в **Windows:**

- **Выделение;**
- Перетаскивание; •Изменение
- **размеров окна;** •Активизация окна.

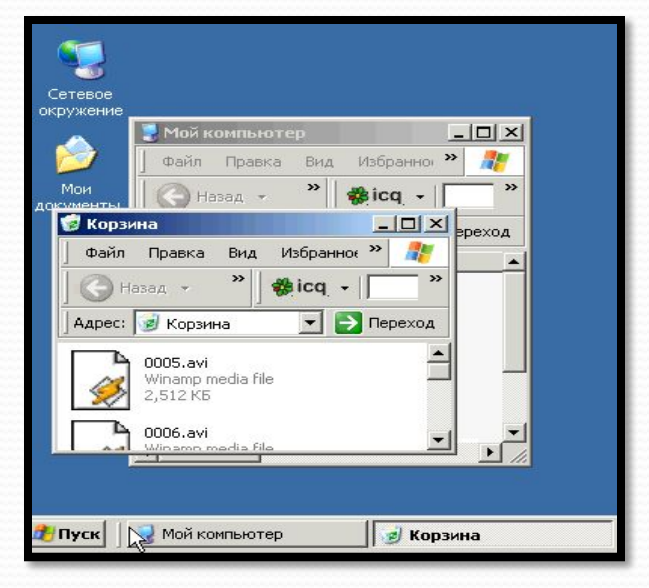

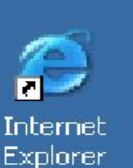

Корзина

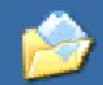

Мои документы

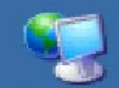

Сетевое окружение

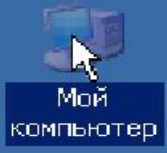

<u>Файловая система</u>

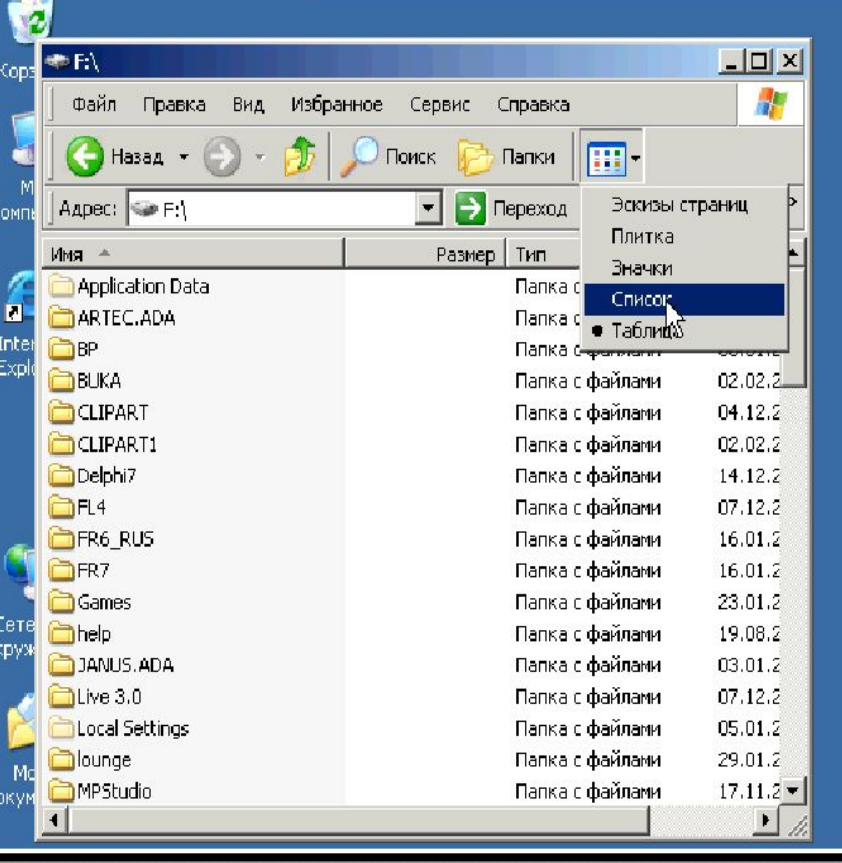

Каждое устройство имеет **• • СТЛАВЛЕНИЕ – КАТАЛОГ** (корневой).

**Информация в каталоге** хранится в виде файлов и их объединения – папок.

Папки - это объект Windows, предназначенное для объединения файлов и других папок в группы.

#### Файловая система

Рабочий стол Microsoft Мои Сетевое Корзина Internet Мой Office W... компьютер окружение Explorer документы Компьютер 1 Компьютер 2 Локальный бкал диск) (C:) диск (D:) Рефераты Музыка Рисунки

Файл (от англ.слова file - досье, набор документов) - это логически связанная совокупность данных или программ, для размещения которой во внешней памяти выделяется именованная область.

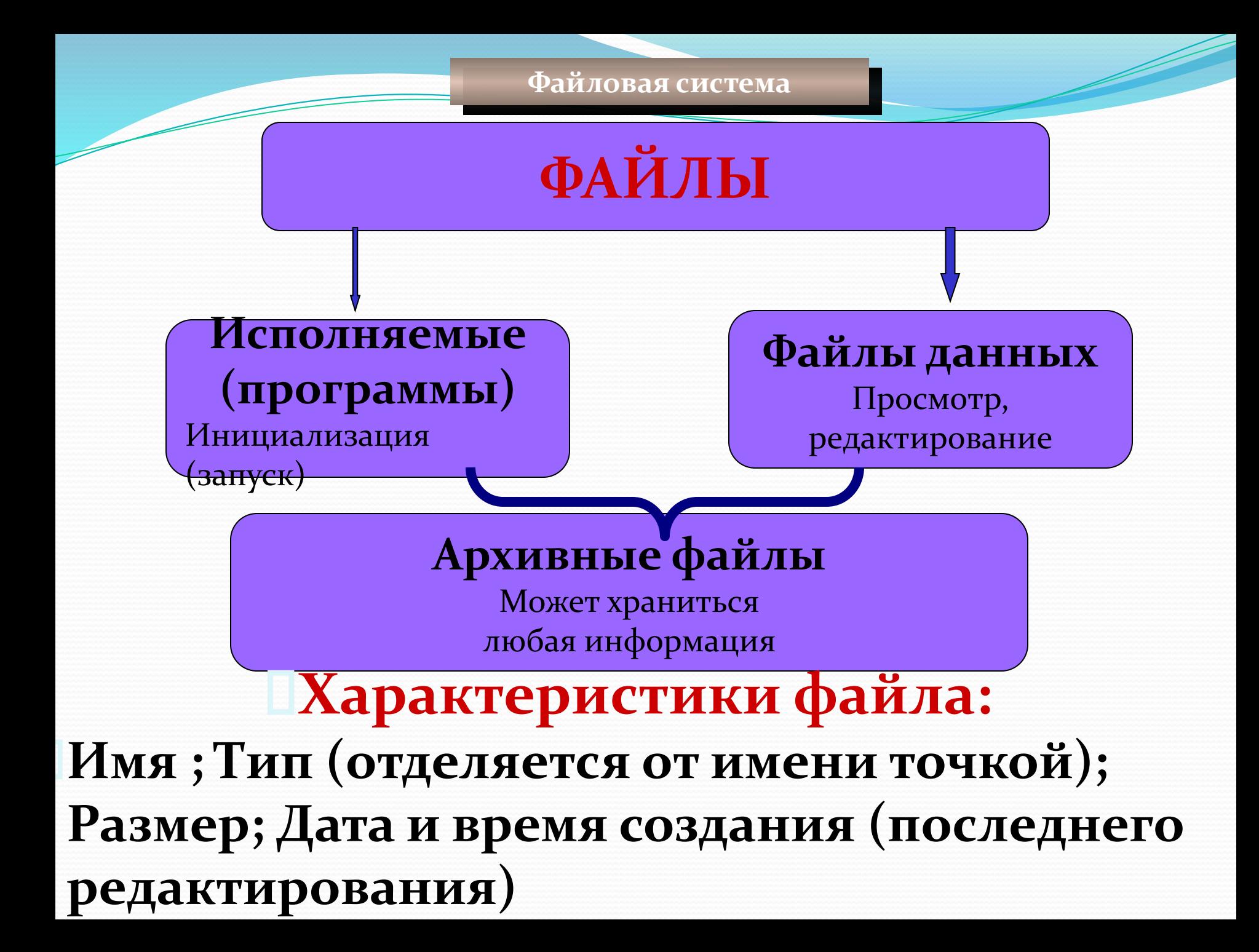

## Травило образования имени файла

- 1. Имя файла всегда уникально и служит для отличия одного файла от другого.
- 2. При назначении имен файлам рекомендуется образовывать их так, чтобы они отражали смысловое содержание файла.
- 3. В написании имени и типа не допускаются пробелы и  $cu_{M6OJbl}$   $\star$  ?  $\cdot$   $\cdot$   $\cdot$   $>$  = |/
- Разрешается использовать до 255 символов.
- Разрешается использовать символы национальных алфавитов, в частности русского.
- В имени файла можно использовать несколько точек. 6. Расширением имени считаются все символы, стоящие за последней точкой.

Файловая система

### Кто присваивает имена файлам?

### Пользователь или программа

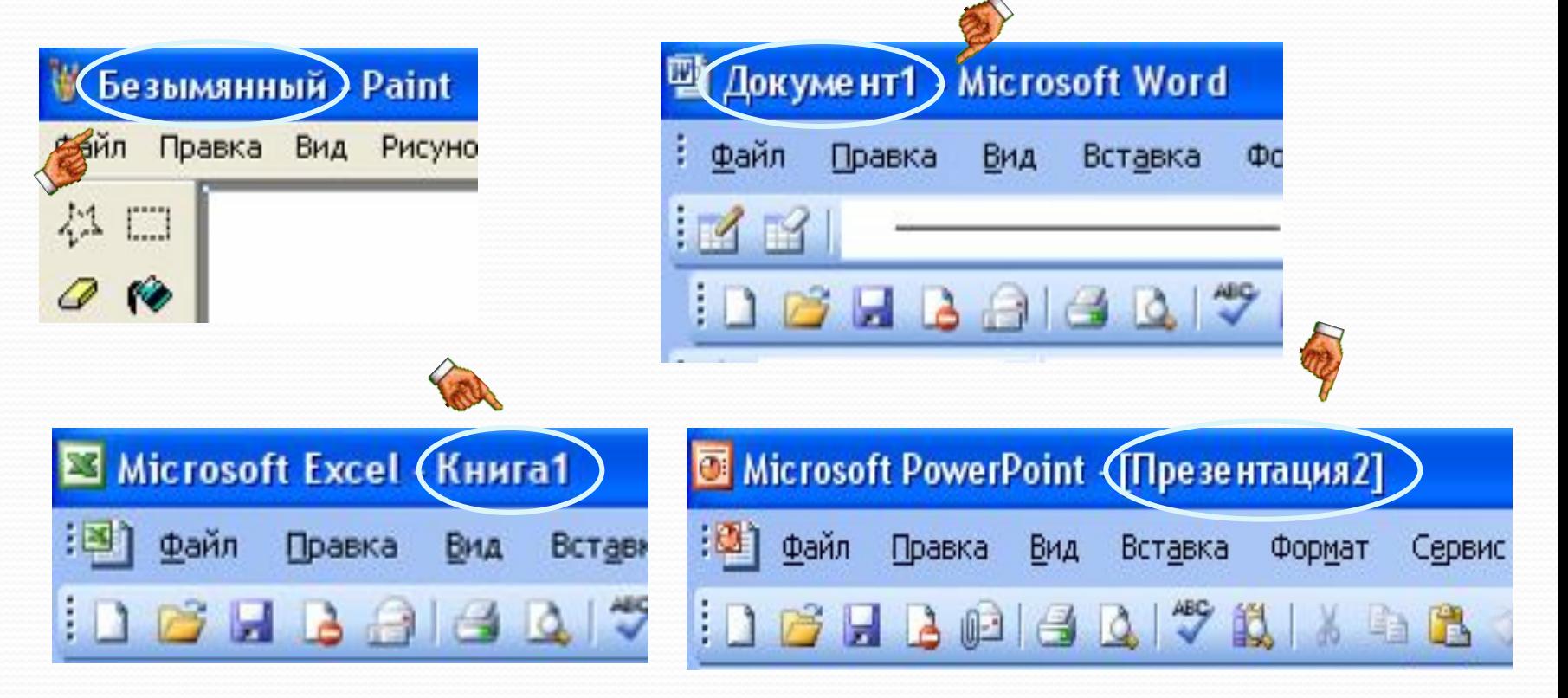

<u>Файловая система</u>

# **Типы файлов**

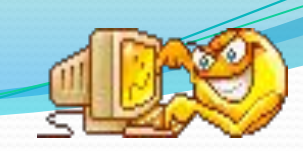

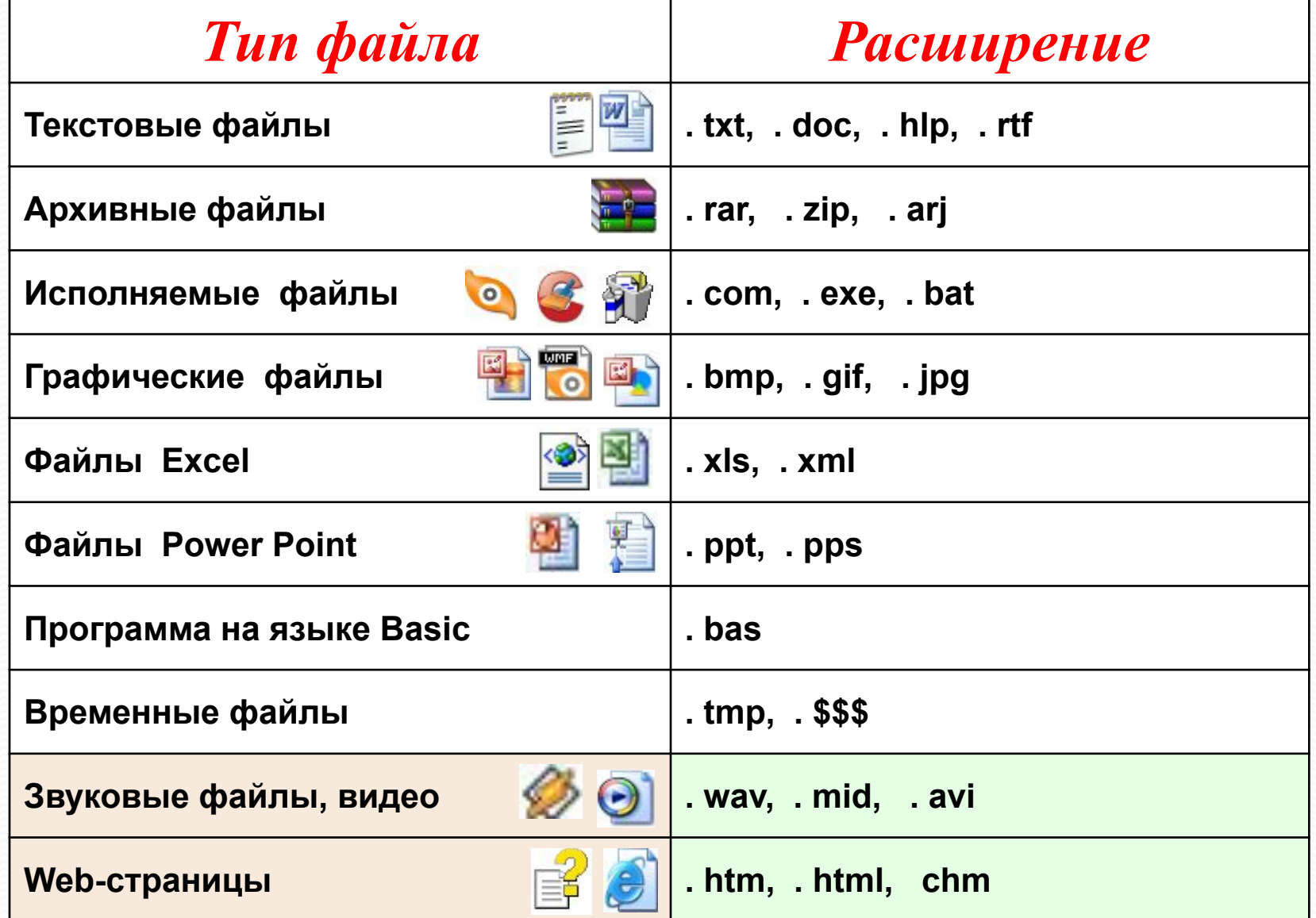

![](_page_15_Picture_129.jpeg)

### Какие типы файлов здесь представлены?

 $\sim$ 

![](_page_16_Picture_10.jpeg)

![](_page_17_Figure_0.jpeg)

- **C:\SERVER\Видео\2007\Зя.avi**
- **A:\autoexec.bat**
- **\\work3\Игры\Hover\hover.exe**
- **D:\Windows\Temp\Справка.txt**
- **E:\Реферат.doc**

# **Атрибут файла** – информация, описывающая некоторые свойства файла.

- •Тип файла;
- **Владелец файла;**
- Создатель файла;
- Пароль для доступа к **файлу;**
- •Информация о **ǿǯǶǿǴȇǴǼǼȊȄ ǽǾǴǿǯȅǷȎȄ ǹ**  файлу;
- **Время создания,** последнего доступа и модификации файла;
- Признак «только для чтения»;
- Признак «скрытый  $\phi$ айл»;
- Признак «системный  $\Phi$ айл»;
- Признак «двоичный/ символьный файл»;
- Признак «временный  $\phi$ айл»;
- **Признак блокировки;**
- Длина записи в файле.

Файловая система

### Файловая система - это функциональная часть ОС, обеспечивающая выполнение операций с файлами.

![](_page_19_Figure_2.jpeg)

### **Функции файловой системы:**

- Сохранение информации на внешних носителях;
- Чтение информации из файлов;
- Удаление файлов, каталогов;
- Переименование файлов;
- Копирование файлов и др.

Файловые системы поддерживают несколько функционально различных типов файлов: •**Обычные файлы;** •**Каталоги**; •**Ссылки**; •**Именованные каналы;** •**Конвейеры и т.д.** 

### **Одноуровневая файловая система**

Для дисков с небольшим количеством файлов (до **ҥескольких десятков) удобно применять о∂ноуровневую**  $\boldsymbol{\phi}$ айловую систему, когда каталог (оглавление диска) $\tilde{}$ представляет собой линейную последовательность имен файлов. Для отыскания файла на диске достаточно указать лишь имя файла.

Диск: имя. расширение

![](_page_21_Picture_4.jpeg)

### **Многоуровневая иерархическая файловая система**

Если на диске хранятся сотни и тысячи файлов, то для удобства поиска файлы организуются в многоуровневую **иерархическую файловую систему, которая имеет** «древовидную» структуру (имеет вид перевернутого **дерева).** Диск (корневой каталог)\каталог\ …\имя.расширение

![](_page_22_Figure_3.jpeg)

### **Многоуровневая иерархическая файловая система**

![](_page_23_Figure_2.jpeg)

#### • ДОКУМЕНТЫ

#### <u> Файловая система</u>

Избранное Файл Правка Вид Сервис справка

![](_page_24_Picture_3.jpeg)

Ø 田 Ξ

田

国 国

田

田 国

田  $\Box$ 

 $\blacksquare$ 

r

![](_page_24_Picture_4.jpeg)

D Поиск **D** Папки

![](_page_24_Picture_99.jpeg)

ПРЕЗЕНТАЦИИ\_примеры ФРЕЙМЫ

 $\left\langle \right\rangle$ 

ИКТ\_анкеты uvScreenCamera\_setup

БИНОМ\_новый прокт

БИНОМ\_ЦОР\_2

**TPOEKTUPOBAHUE ДОКУМЕНТЫ** 

информация

**В**Картотека • Моя работа ППО\_анкеты Файловая система

Пропишите полный адрес файла prog2.com

![](_page_25_Figure_2.jpeg)

#### **D:\ IVANOV \ PROGS \ prog2.com**

**ǾǯǾǹǯǻǷ**

### **Над файлами могут производиться**

### **различные операции:**

- Копирование (копия файла помещается из одного каталога в другой);
- Перемещение (сам файл перемещается в другой каталог);
- **Удаление** (запись о файле удаляется из каталога); Переименование (изменяется имя файла) и т.д.

![](_page_26_Picture_6.jpeg)

![](_page_26_Picture_7.jpeg)

Действия над файлами

![](_page_27_Picture_30.jpeg)

Как увидеть скрытое расширение имени файла

Сервис □Свойства папки □ Вид □ В списке пункт Дополнительные параметры □ «Скрывать расширения для зарегистрированных типов файлов» (убрать | галочку)  $□$ Ok.

Действия над файлами

![](_page_28_Picture_1.jpeg)

Поиск файла Чтобы найти файл, **НУЖНО ЗАПУСТИТЬ** поисковую службу, щелкнув на панели **задач Пуск □ Поиск □Файлы и папки □Найти** 

Путь к файлу - это перечень папок, **КОТОРЫЕ НУЖНО • ОТКРЫВАТЬ ОДНА ЗА** другой, чтобы добраться к файлу.

#### Справочная система

![](_page_29_Picture_1.jpeg)

Если в процессе работы в операционной системе возникают проблемы, можно обратиться к справочной системе.

![](_page_30_Figure_0.jpeg)

**C:\Мои документы\Иванов\QBasic.doc C:\Мои документы\Петров\Письмо.txt C:\Мои документы\Петров\Рисунки\Море.bmp C:\Фильмы\Интересный фильм.avi**

# Постройте дерево каталогов С:\Рисунки\Природа\Небо.bmp С:\Рисунки\Природа\Снег.bmp C:\Рисунки\Компьютер\Монитор.bmp С:\Мои документы\Доклад.doc

![](_page_31_Figure_1.jpeg)